# What is model driven app? And an example of your 1st custom model driven app.

In this blog we will know the detail basics about model driven app, its advantages and where we will use model driven app. At last, we will build our  $1<sup>st</sup>$  custom model driven app.

#### **What is model driven App?**

Model driven app is a no code platform to make responsive application developed by Microsoft. Model-driven app design is an approach that focuses on quickly adding components to your apps. components include dashboards, forms, views, and charts. With little or no code, you can make apps that are simple or complex.

#### **Advantages of model driven apps**

- Here app distributed as solution so it become easy to modify the structure.
- Rich design capability.
- Completely 100% responsive UI
- If you want to design an application which you want to operate without internet
- connection then model driven app can help you out.

#### **Where to use model driven app?**

If you want to build a data focused or data-oriented application then model driven app is best to use. If your main focus on look and feel UI then you must go for Canvas app design.

#### **Example (Employee On Boarding Process)**

In this app we will design a form with relational dataverse and will do some logical parts along with business flow process.

#### **Steps to follow**

1. Sign in to<https://make.powerapps.com/>

2. Go to solutions and create a solution as per your project requirement.

After creation of solutions build database such as: entity/table, where you will store the data. For this application I create 2 dataverse (designation, employee on boarding process)

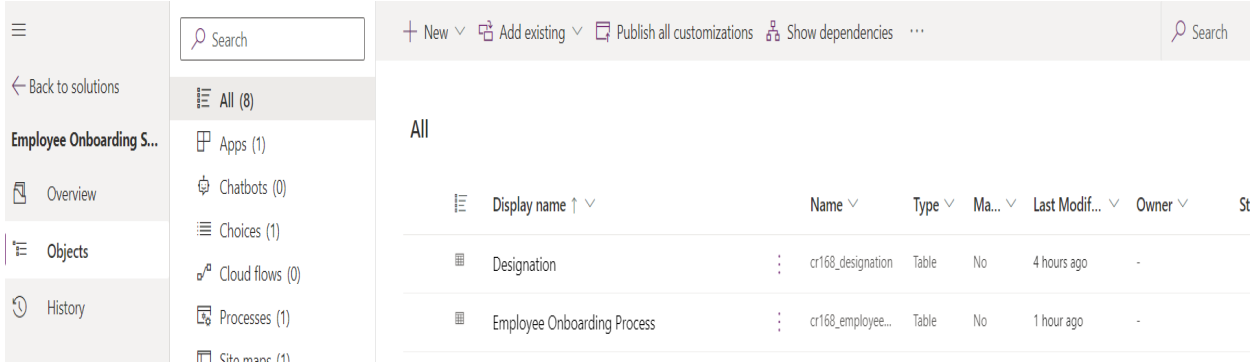

3. Then create columns as per your requirement data types.

4. After completion go to data and click on add record button it will navigate you into form which will be not structured as per your columns concern. IN form section edit the main form type

5. Then you have to adjust the form by dragging the columns from the left side tree view.

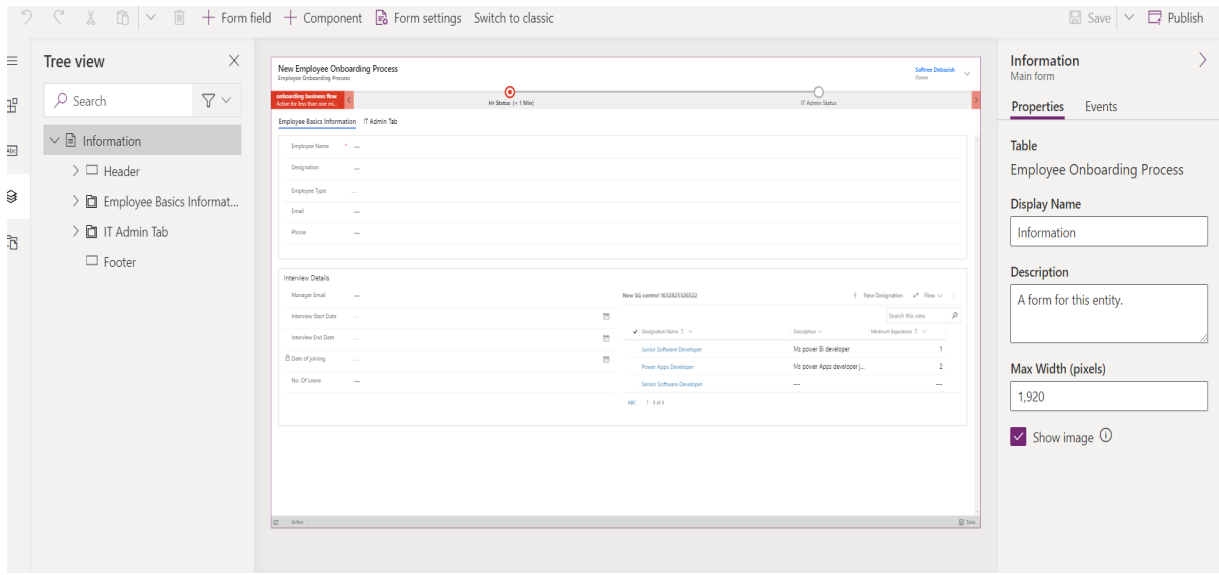

6. As I create two dataverse for the relation (many to one) create a lookup column on 1 dataverse and call that on  $2^{nd}$  dataverse. Below is the screen short of one dataverse employee on boarding process.

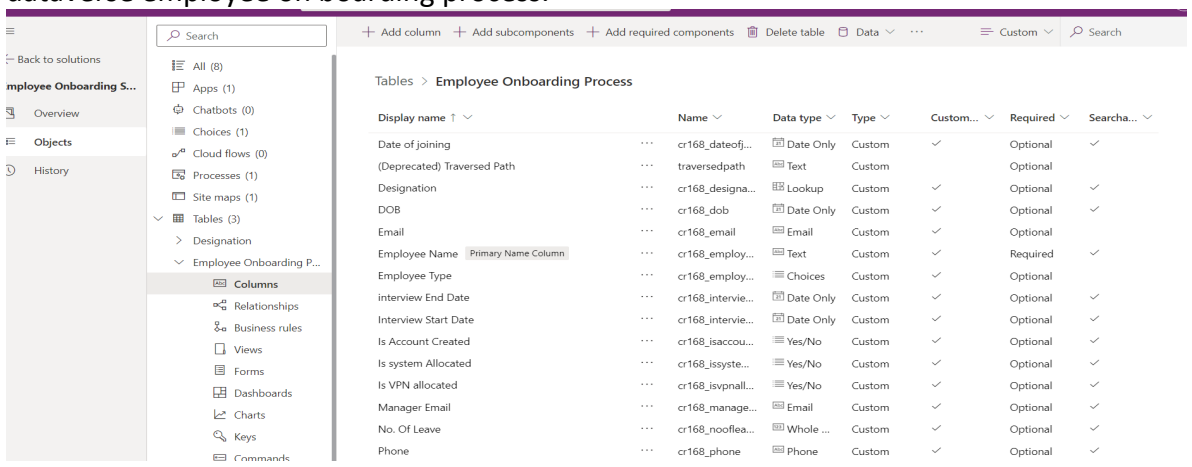

After completion of all the basics go back solution you create and go to new button and click on model driven app and choose modern apps.

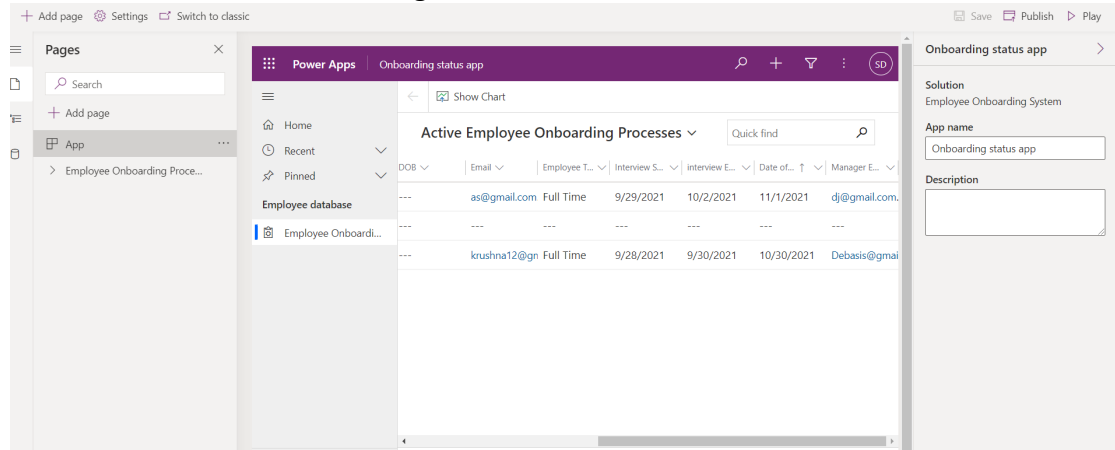

7. After click on that it will navigate to its main UI window.

Then edit the navigate form for the dash board which is known as sitemap in classic apps. Whenever everything ready save and publish your app. And play the app, your app is ready.

When your UI form, views, dataverse part completed then we will go for business process flow. Log in t[o https://india.flow.microsoft.com/](https://india.flow.microsoft.com/) 

8. After log in to the above link go to my flows then go to business flows and choose the dataverse where you want to pass that flow. Find the screen short below what flow I use in application.

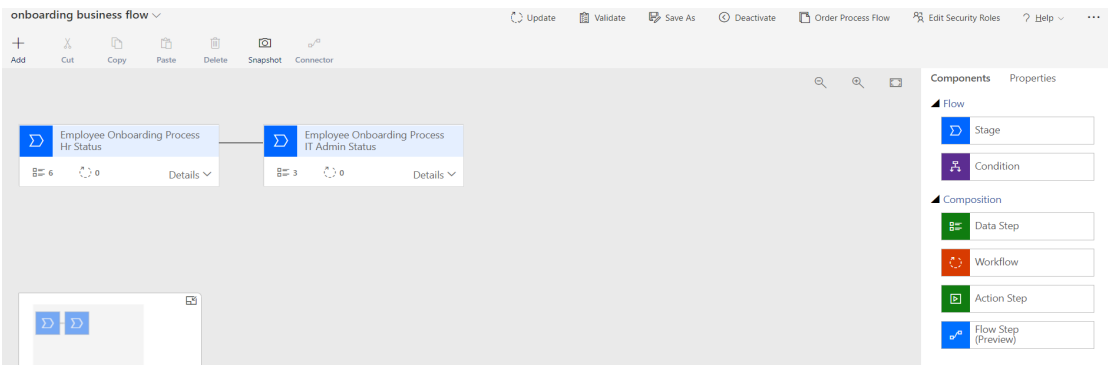

9. After creation of the flow provide the requirement steps to the flow and save, validate the flow and activate the flow.

10. And go to the app and the dataverse you choose will find the flow on that above.

### **Output**

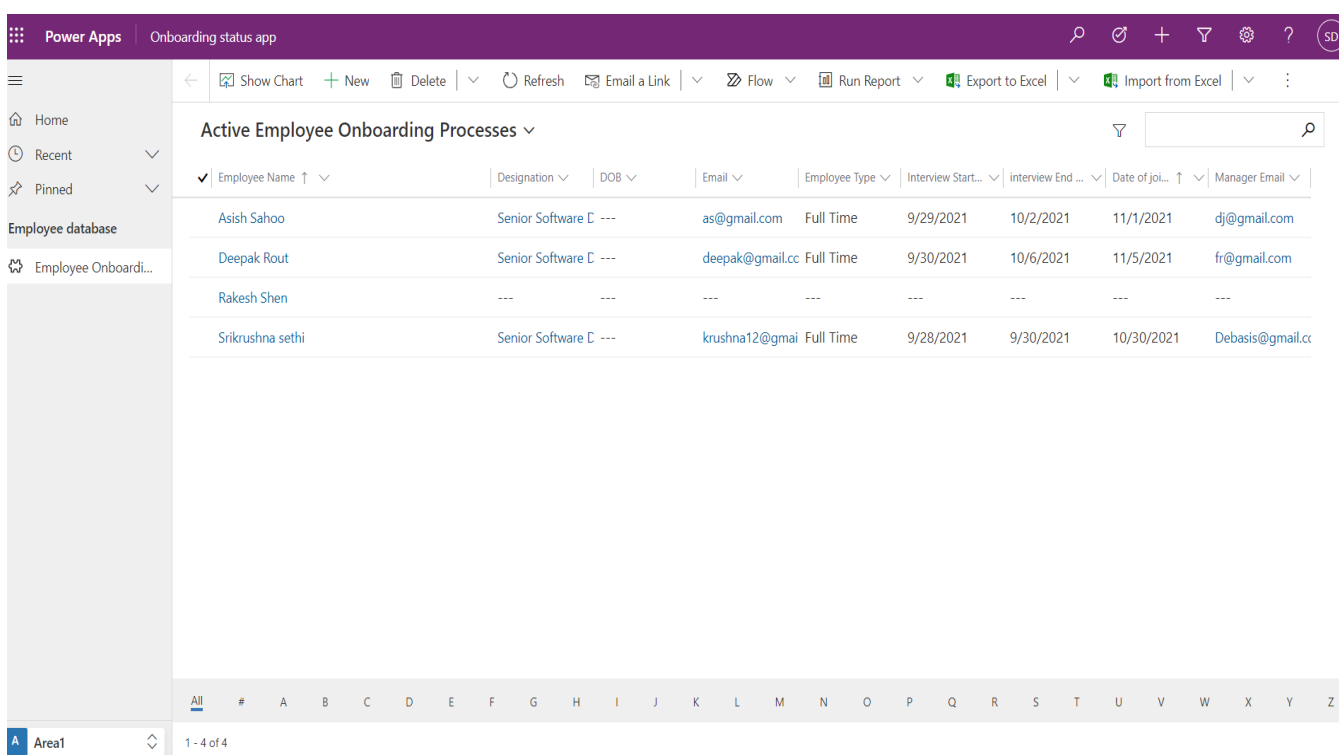

## **Conclusion**

Model driven app is very friendly and data secured platform. Here employee on boarding application was completely layer on model driven approach and it works smoothly at ease.